# **SERVICIO DE TV DIGITAL SENSA**

**Guardia:** (3564) 471477 | 566566 | 114

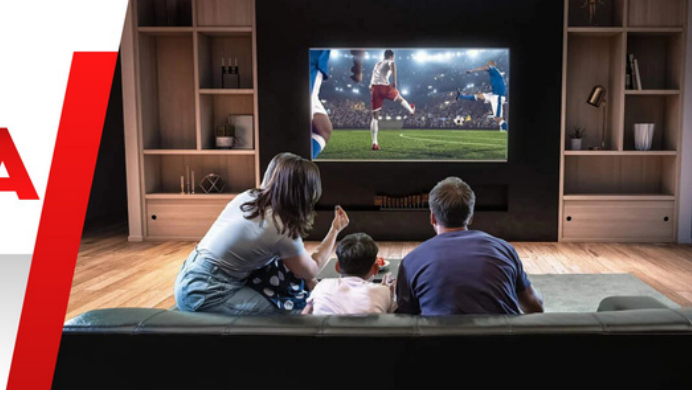

### **Cómo reiniciar el decodi f icador?**

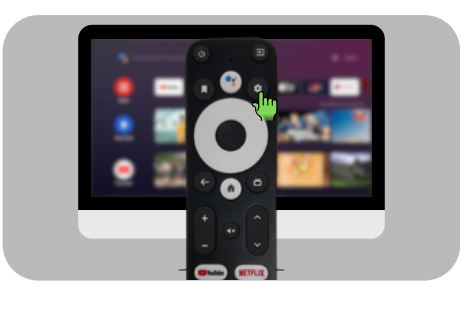

En el control remoto oprimir ajustes

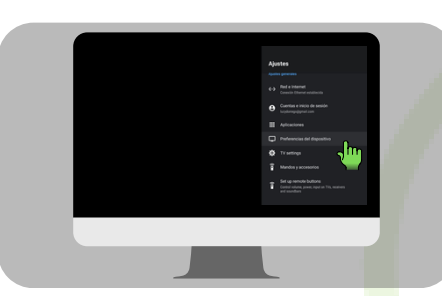

**Seleccionar** "Preferencias del dispositivo"

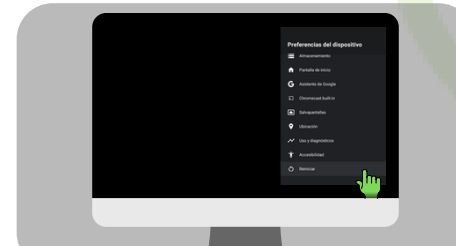

Oprimir "Reiniciar"

## JRI ICOS Seleccionar "Reiniciar"

# **SERVICIO DE TV DIGITAL SENSA**

**Guardia:** (3564) 471477 | 566566 | 114

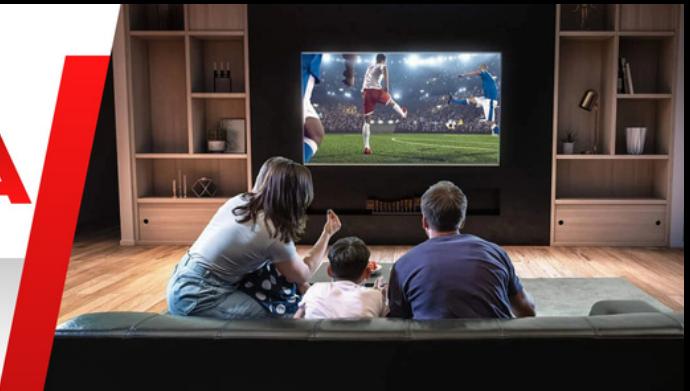

JRI ICO

#### **Cómo iniciar ses ión de Gmail en el decodi f icador?**

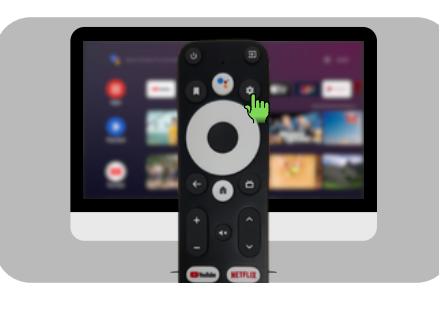

En el control remoto oprimir ajustes

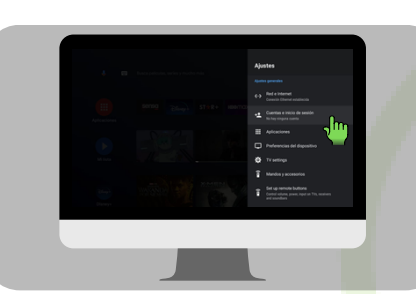

**Seleccionar** "Cuentas e inicio de sesión"

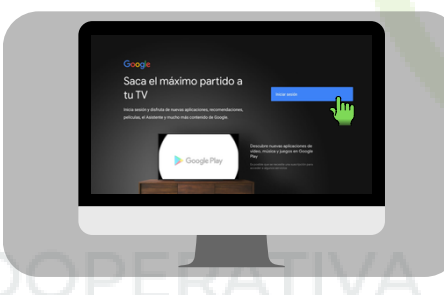

Oprimir "Iniciar sesión"

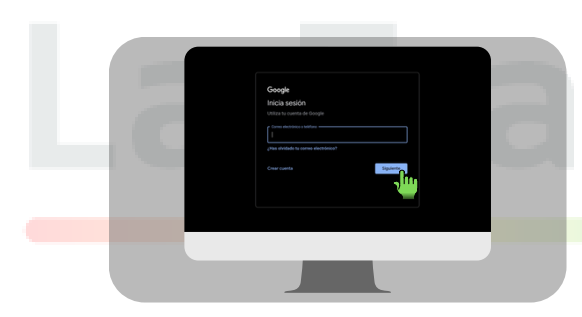

Ingresar la cuenta de GMAIL personal

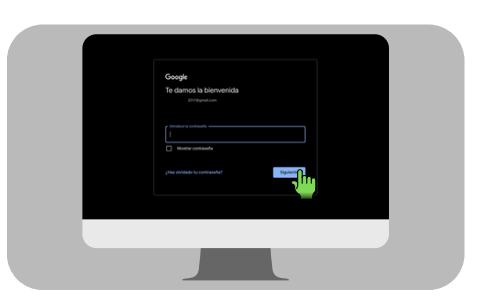

Introducir su clave de GMAIL